# プログラム 1 疾病診断用プログラム

管理医療機器 汎用画像診断装置ワークステーション用プログラム 70030012

# 軸ベクトル解析表示プログラム ESPELUX View

# 【形状・構造及び原理等】

#### 1.概要

本プログラムは、血管撮影装置(アンギオ装置)、または血管内超音波 画像診断装置(IVUS 装置)で得られた情報をさらに処理して診療のために 提供する医療機器プログラムである。本品は自動診断機能を有しない。 本プログラムは記録媒体で提供され、汎用 PC にインストールして使用 する。

#### 2.主たる機能

本プログラムの主たる機能は以下の通りである。

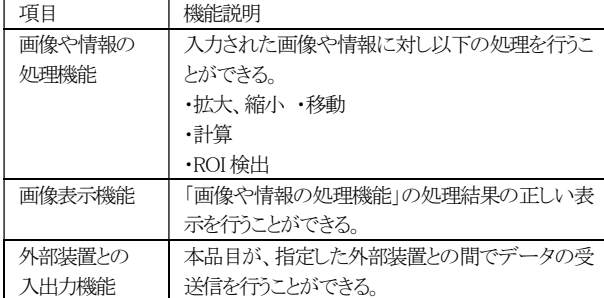

#### 3. 付帯する機能

本プログラムは以下の付帯機能を有する。

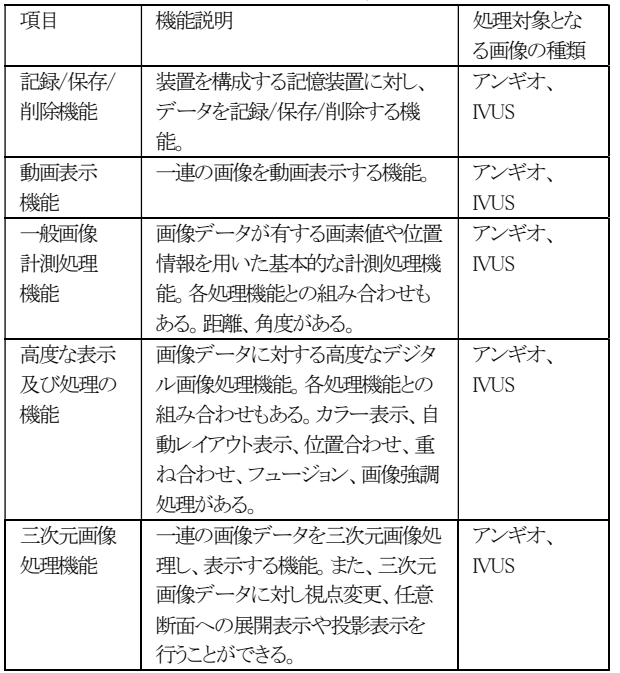

#### 4.提供形態

本プログラムは記録媒体にて提供される。

アンギオ装置、IVUS装置の画像データを受信し、本プログラムにより処 理を行い、診療のために表示する。

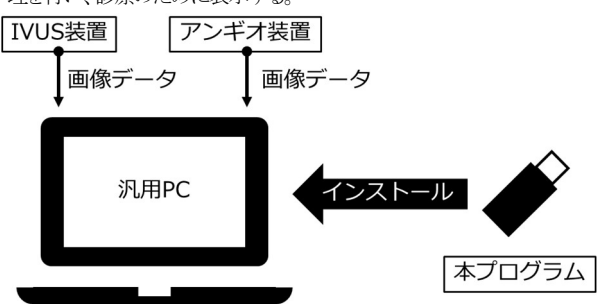

#### 【使用目的又は効果】

#### <使用目的>

5.動作原理

画像診断装置等から提供された人体の画像情報をコンピュータ処理し、 処理後の画像情報を診療のために提供すること。

#### 【使用方法等】

#### <使用方法>

#### 1.動作環境及び事前準備

本プログラムは、下記の仕様を満たす汎用PCに製造販売業者が指定 した方法(プログラムに含めた電磁的記録に記載された手順)でインストー ルして使用する。

■汎用PC の性能 OS:Windows 10 Pro CPU:Intel CPU (2GHz, 4 コア以上) メモリ:16GB 以上 HDD:512GB 以上(空き容量 1GB 以上) モニター:解像度1280×1024 ピクセル以上 ユーザーIF:マウス及びキーボードを USB 接続し、操作が可能 USB ポート:Type-A 2 ポート、Type-C 1 ポート以上を有すること HDMI ポート:出力1 ポート以上を有すること 安全性:JIS C 6950-1 適合または JIS C 62368-1 適合 EMC:CISPR32/CISPR35 または VCCI または同等の規格に適合

# 2.使用準備

(1)汎用PC の電源を入れる。 (2)本プログラムを有する記録媒体(USB メモリ)を汎用PC に接続する。 本プログラムを起動中は常に USB メモリを汎用 PC に接続したままに しておく。 (3)アンギオ装置と汎用PC を接続する。 (4)必要に応じて IVUS 装置と汎用PC を接続する。

(5)本プログラムを起動する。

#### 3.操作

(1)画像データを取得する。 (2)本プログラムにて表示及び処理を行う。

# 4.終了

(1)終了機能を選択し本プログラムを終了させる。 (2)本プログラムを有するUSB メモリの接続を解除し、汎用PCから取り外 す。

(3)必要に応じて汎用PC の電源を切る。

取扱説明書を必ず参照するこ

#### <組み合わせて使用する医療機器>

画像データ取得の為に、以下の医療機器と組み合わせて使用する。 一般的名称:据置型デジタル式循環器用透視診断装置

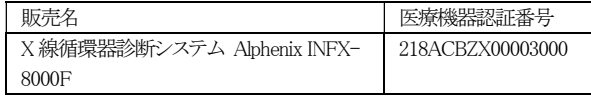

画像データ取得の為に、以下の医療機器とも組み合わせて使用できる。 一般的名称:循環器用超音波画像診断装置

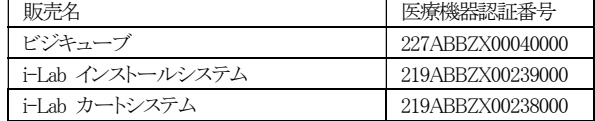

### 【使用上の注意】

<重要な基本的注意>

- 1. 本プログラムの取扱説明書(ユーザーマニュアル)を確認し、使用方法 を理解してから使用すること。
- 2. 術前にアンギオ装置または IVUS 装置から映像が受信できているか確 認すること。
- 3. 本システムは管理されたネットワーク下でのみ使用すること。
- 4. 本システムを用いて取得した個人情報については、漏洩しないよう注 意を払うこと。
- 5. USB メモリが破損している場合は使用しないこと。
- 6. USB メモリは本プログラムのライセンスキーとして使用するため、紛失 に注意して保管すること。
- 7. 本システムで得る位置情報等の最終判断は、医師の判断に基づくこと。
- 8. UPS(無停電電源装置)を使用すること。
- 9. 本プログラムのフォルダ構成及びファイル構成を変更しないこと。ただ し、ハードディスクの空き容量が少ない場合は、本プログラムのファイ ル構成から「db」フォルダまたは「IVUS image」フォルダを削除すること。
- 10.本プログラムに問題が発生した場合は、操作を中止し、製造販売業者 に連絡すること。
- 11.汎用PC の初期設定時に OS の自動更新を止めること。
- 12.汎用 PC、画像表示モニター等の使用及び保守の管理責任は、ユー ザーが負うこと。

# 【製造販売業者及び製造業者の氏名又は名称等】

製造販売業者 : 朝日インテック株式会社 住所 : 愛知県瀬戸市暁町3 番地100 電話番号 : 0561-48-5551

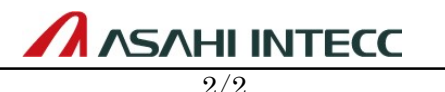

AMK-DT824 Ver.1.00